# Digital Night Vision Monocular Instruction Manual

### PROW071

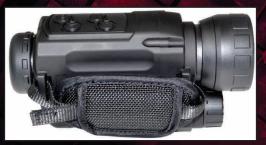

Presma™ Owl Series

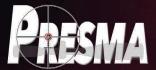

#### PROW071 Digital Night Vision Monocular Manual

WARNING: Direct viewing of the sun can cause permanent eye damage. DO NOT attempt to view the sun through Monocular or other optics instruments.

Congratulations on your purchase of a PRESMA™ Owl Series Digital Night Vision Monocular.

PRESMA™ Owl Series Digital Night Vision Monocular is part of a series of precision instruments for use in low light to dark environments. Constructed of the finest materials and assembled by our highly skilled craftsman for a trouble-free use under the most demanding conditions. Read the instructions carefully before using your Night Vision Scope. This manual will help guide you to achieve optimum performance by explaining how to use its various feature and how to care for it properly.

#### **Overview of the Digital Night Vision Monocular** Model: PROW071

What is Included in the Package:

- USB cable
- USB charger
- Video In/Out jack
- Plastic Storage Pouch
- Accessories pouch
- Operation Manual
- Optics soft cleaning cloth
- Battery: (1) 3.7V RCR18650

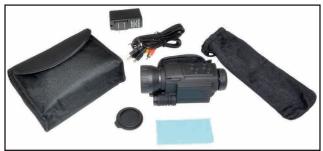

#### Getting to Know your Digital Night Vision Monocular 10. Diopter Scale Ring with

- I. Lens Cap
- Objective Lens Focus Ring
- **Battery Compartment**
- Infrared Illuminator
- Electronic Connectors Cover
- Down Level Button
- Up Level Button
- Menu

- Eyepiece Lens
  - 11. Tripod Receptacle Connection
  - 12. USB 2.0 Socket
  - 13. Charge/Power Indicator
  - 14. AV OUT Socket
  - 15. TF Memory Card Slot
  - 16. Hand Strap Connector

PROW071

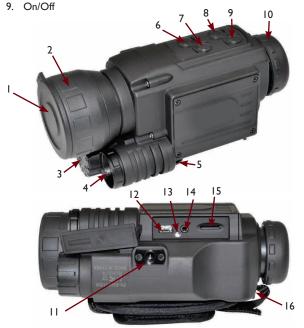

#### **Operation of Buttons**

The two buttons, Menu and On/Off, serve multiple functions in different Modes

Menu button serves as menu selection mainly. In Brightness Adjust Mode, pressing MENU will move submenu selection up and down. It also serves as the Photo Mode Shutter function and Stop function. In Playback Mode it serves as the Playback Key and Stop function.

On/Off button mainly serves as On/Off. In Video Mode, it serves as the video shutter.

#### Features:

- With the Owl Series Monocular, you can observe objects during dim light or dark environments with the Infrared Illuminator's aid. During viewing you can take photos, videos, and playback photos or videos in the monoculars LCD monitor.
- The Owl Series Monocular has 4.5X optical zoom power and 8X digital zoom power.
- 3. Resolution is VGA 640 X 480.
- Has an extension slot for a TF memort/storage card.
  Capacity is from 2G-32G; record video up to 16 hours.
- During day time observation, it can do audio recording in full color mode.
- During night time observation, under low light or dark conditions, use the invisible LED illuminator to light up to 200 meters in black and white image mode. Take pictures, videos, and audio recordings.
- Using the enclosed USB connector, you can transfer data to a PC and re-charge the Monoculars battery.
- Power: one 18650 rechargeable lithium battery or two RCR 123A batteries.
- Battery life: 1.5 hours with illuminator Off; I hour with illuminator On
- 10. Enclosed TV and AV out jack.

#### Operation Suggestions and Hints:

- Night Vision Monocular is used under low light and dark conditions to acquire images of objects.
- It is equipped with an infrared illuminator to add light in dark environments.
- Working in dark conditions, user can turn On infrared illuminator brightness level according to objects' distance. Turn off illuminator during lighted environment to preserve battery life. Gradually adjust focal length ring to obtain sharp images.
- 4. Battery life: 1.5 hours with illuminator Off;

#### Time Set Up

- Setting up time of Monocular requires a USB cable connecting your computer with the Monocular.
- Use computer's Notepad software to create a file named "time.txt" in TF Memory card's root directory.
- 3. How to create a file:
- Open Notepad. Click File. Select New.
  Type in the time format exactly like this example:

2016.02.17 04:19:45

- Save as file name "time.txt" in your local computer or TF folder. Save "time.txt" into Monoculars root directory.
- 5. Caution: Time format has to be exactly as image shown above.
- 6. Disconnect the USB cable from the Monocular.
- 7. Time is now set up.
- After inserting the "time.txt" file into TF folder, check the time display on screen to see if it is displayed correctly.

#### **Battery Installation and Maintenance**

- I. Remove battery compartment cap.
- Replace battery. Place the "+" sign of battery face up toward battery compartment cap.
- To charge batteries, connect USB cable from Monocular to either a computer USB port or to the USB charger adapter and plug into a power outlet.
- 4. 10 hour charging time is recommended for first time charging.

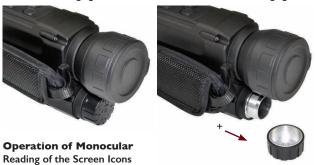

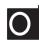

• Current Mode/Photo Mode/Observation Mode

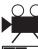

Video Mode/Observation Mode

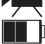

Battery Life

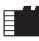

Flash card

03727

· Capacity of storage; image quantity

#### **Operating Procedures**

- Remove object lens cap.
- If Off, click and hold On/Off button for 3 seconds to turn on.If On, click and hold On/Off button for 3 seconds to turn off.
- After initial screen ends, look through the eyepiece. The screen should appear as shown in the following image.
- 4. Refer to prior page for icon descriptions/explanations.

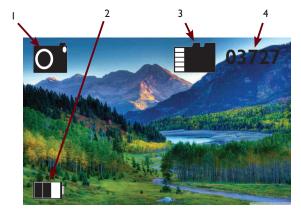

#### To Observe

- · Always remove the objective lens cap
- Look through the eyepiece lens
- Confirm if it is on Photo Mode or Video Mode (Both are Observation Modes)
- · Adjust Ocular scale for eye focus
- · Next, adjust focal length by adjusting Focusing ring
- Focus until you obtain a clear and sharp image
- Adjust digital magnification power if needed by clicking UP button to increase Power or clicking DOWN button to decrease power

#### To Adjust Infrared Illuminator and Image Brightness level

The infrared illuminator helps the monocular to obtain a brighter image in dark or dim light environments.

#### Adjust Brightness Levels

- Press Menu for 3 seconds to enter Brightness adjustment mode
- Then, three options for the Brightness Menu appear on left side of the screen

#### Example:

- o Bright: 7
- o Lamp: 0
- o Auto NV:Yes
- Immediately press the Menu again to select Brightness
- Adjust brightness level UP and DOWN with button from 1 to 9.9 1 indicates lowest level and 9.9 the highest

#### Adjust Infrared Illuminator

Repeat Press Menu 3 seconds to enter Brightness adjustment mode.

- · Immediately press Menu again to Lamp
- Adjust Lamp level UP and DOWN with button from 1 to 9.9
  I indicates lowest level and 9.9 the highest

#### Auto NV Mode

Repeat Pressing Menu 3 seconds to enter Brightness adjustment mode.

- · Select YES or NO with the UP and DOWN button
- Auto NV Mode will control infrared illuminator and brightness level automatically according to environmental condition.
   Select YES or NO to set

#### Remarks

All mode operations will resume to observing mode after 5 seconds without any actions.

#### **Shooting Photos**

#### In Observation Mode,

- Press the Menu button
- Video icon will appear on left upper corner of the screen
- Time meter starts
- Click Menu button again to stop taking photos
- Photos will be automatically saved in TF memory card folder

#### To Playback Photos

I. Press Menu again. Photos will playback.

#### **Shooting Videos**

In Observation Mode,

- Press the Menu button
- Video icon will appear on left upper corner of the screen
- Time meter starts
- · Press On/Off button to start recording videos
- When the right lower corner video meter is running, that indicates your video is recording
- Press Menu again to stop recording the video
- Video clips will be automatically saved in TF memory card folder

#### To Playback Video

I. Press Menu again. Video will playback.

## Playback Photo or Video on your TV or Computer Connect via USB cable.

- Connect Monocular to computer USB port using USB cable. (enclosed).
- TF folder will appear in your computers directory.
- · Select desired folder to playback Video Clips.

Hint: During playback, the monoculars power should be turned on.

#### Connect Monocular via Video Out cable to TV,

• Use the video out jack to connect to TV to view a video clip Hint: During playback, the monoculars power should be turned on.

#### **Maintenance**

- Store your Monocular in the protective plastic soft pouch after use
- Store in an environment with good dry air circulation to prevent moisture and dust damage to the Monocular
- Working temperature range is from -5°C to 40°C
- Recharge battery at once when LCD monitor is dim or LCD image is jittery
- Blow any dust or debris from the lens first before applying the provided soft cloth to the lens to prevent scratches
- · Use the optics cleaning cloth to wipe or clean the optics lens only

#### Specification

| Magnification:                 | 4.5X                   |
|--------------------------------|------------------------|
| Objective Lens:                | 40 mm                  |
| Field of View:                 | 5°×3.75°               |
| Range (low Light environment): | 2M-∞                   |
| Range (dark environment):      | 2M-200M                |
| Battery:                       | 3.7V, RCR I 23A; 2 pcs |
| Or                             | 3.7V RCR 18650 Lpcs    |

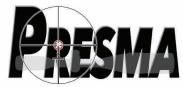

**Precision Targeting Solutions**